**My Progress Bar Полная версия With Registration Code Скачать бесплатно**

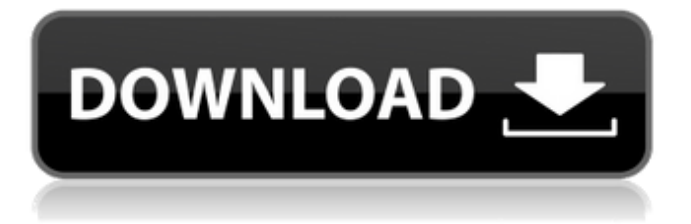

# **My Progress Bar Crack Free Registration Code [Latest]**

Превратите свои гаджеты в гаджеты с обратным отсчетом, добавив гаджет «Мой индикатор выполнения». Установите заголовок, значение минут от 1 до 59 и значение секунд от 0 до 59 Гаджет должен начать отсчет, когда вы нажмете на него Чтобы остановить подсчет, вы можете нажать на гаджет или нажать цифровые клавиши от 1 до 59. Чтобы сбросить гаджет обратно на 01:59, вы можете нажать на гаджет Гаджет поддерживает более 30 языков, проверьте свои языковые настройки. Установите гаджет, перетащив его на панель гаджетов. Progress Bar — абсолютно бесплатный гаджет Список изменений: v2.0.3 — 8.12.15 - Добавлены опции для изменения цвета индикатора выполнения - Добавлена возможность сброса гаджета обратно на 01:59 нажатием на цифровые клавиши Как использовать: - Перетащите гаджет My Progress Bar на панель гаджетов. - На панели гаджетов появится небольшой значок гаджета, и когда он активен, он отображает текущее название, минуты и секунды. - Перетащите маленький значок гаджета на панель гаджетов. - Или нажмите на гаджет, чтобы открыть форму свойств, где вы можете изменить настройки - И изменить настройки по своему вкусу - Или вы можете нажать на гаджет, чтобы запустить таймер - По истечении 60 минут синяя полоса превращается в красную, а метка гаджета меняется на %E. - Нажмите на гаджет, когда обратный отсчет закончится 10 новых обучающих видео для программы для написания и рассказывания историй "Гений историй" Как создать лучшее «Йо» Как создать лучшее «Йо»! - Промежуток времени: Как создать лучшее «Йо»! Добро пожаловать на мой канал на YouTube. В этой серии я хочу снять видео о том, как создать лучшее «Йо». Вы можете задавать вопросы по ходу дела и оставлять комментарии ниже. Надеюсь, ты повеселишься. Где найти бесплатное ПО: 4Генератор ключей Videosoft: Создайте крутой подкаст: Саундклауд: iTunes: Сшиватель Радио:

#### **My Progress Bar**

- Мин: 1 секунда - Макс: 1000 секунд - Количество значений 1 - Размер: квадратный - Оранжевый цвет - Фон: нет - Стиль: круглый прогресс - Работает с любой заставкой. - Он может отображаться как в вертикальной, так и в горизонтальной ориентации. - Фейдер: прозрачный Описание плагина My Progress Bar Torrent Download: - Разработчик: nexthive (NeXtHive) - URL-адрес магазина приложений: - Ссылка на сайт: - Исходный URL-адрес разработчика: - Профиль на гитхабе: История версий: v1.0 - Версия 1.0 была добавлена 29 декабря 2014 года и является первой версией. Прочтите раздел «Загрузки» ниже, чтобы узнать исходный код индикатора выполнения. Прочтите раздел «Кредиты» ниже, чтобы узнать кредитную информацию. Прочтите журнал изменений, чтобы узнать больше об изменениях, обновлениях и информации. Ознакомьтесь с часто задаваемыми вопросами для получения дополнительной информации о приложении и/или плагине. Прочтите раздел «Требования» ниже, чтобы узнать, что вам нужно для запуска этого приложения или плагина. Требования: - Взломанные устройства iOS 8.0+ - Устройства Apple OS X 10.9+ Я протестировал это приложение на следующих устройствах и их соответствующих сборках iOS 8.0.1, iOS 8.1.x, iOS 8.2.x и iOS 9.0.x: - Айфон 3ГС -

Ай фон 4 - Айфон 5 - Айпад 2 - Айпад 3 - Айпад 4 - Ipad мини - iPod Touch 4-го поколения - iPod Touch 5-го поколения - iPod Touch 6-го поколения - iPod Touch 7-го поколения - iPod Touch 8-го поколения - iPod Touch 9-го поколения - iPod Touch 10-го поколения - iPod Touch 11-го поколения - Айпад Эйр - Айпад Эйр 2 - Айпад Эйр 3 - iPad Pro 9,7 дюйма - iPad Pro 10,5 дюйма - iPad Pro 12,9 дюйма - iPad Pro 12,9 дюйма 2-го поколения - iPad Pro 12,9 дюйма 3-го поколения - 1709e42c4c

## **My Progress Bar Activator Free [Latest 2022]**

Выберите название для вашего таймера (название таймера) Выберите единицу измерения времени (1 минута, 5 минут или 10 минут) Укажите, сколько цифр после точки вы хотите. (1, 3, 5 или 7) Выберите цвет времени (синий, белый или зеленый) Выберите, хотите ли вы маркер вне времени или нет (да - снаружи). Показывать время на красном фоне, если таймер запущен, или на зеленом фоне, если он завершен. Измените шрифт (Arial, Times New Roman, Helvetica или любой другой). Как установить MyProgressBar: Разархивируйте загруженный файл и перетащите папку MyProgressBar на рабочий стол. Дважды щелкните MyProgressBar.exe, чтобы начать установку программы. Следуйте инструкциям на экране, чтобы установить программу, а затем запустите программу, как только она будет завершена. Распакуйте загруженный архив на рабочий стол и откройте MyProgressBar.EXE. Вы увидите всплывающее окно немедленно. Нажмите кнопку «Установить», чтобы начать установку программного обеспечения. На первом шаге нажмите Далее. Пройдите мастер установки. Выберите диск для установки (введите букву диска), затем нажмите «Далее». Следующим шагом является выбор компонентов установки. Выберите нужные компоненты и нажмите «Далее». На последнем шаге нажмите Готово. Дважды щелкните MyProgressBar.exe, чтобы запустить программу. Как запустить MyProgressBar: Запустите MyProgressBar, щелкнув MyProgressBar.exe. Нажмите кнопку «Сохранить», чтобы сохранить настройки MyProgressBar, или кнопку «Восстановить по умолчанию», чтобы сбросить настройки MyProgressBar. Как использовать MyProgressBar: Нажмите кнопку «Меню», чтобы открыть строку меню для запуска/остановки таймера. Запустите таймер, нажав на кнопку Start. Остановите таймер, нажав на кнопку Stop. Совет. Если заголовок таймера изменится, закройте и снова откройте файл MyProgressBar.exe. Изменить размер/настроить масштаб MyProgressBar: Дважды щелкните на панели инструментов, чтобы настроить панель инструментов. Прокрутите вниз до конца, чтобы настроить масштаб и положение MyProgressBar. Переместите MyProgressBar: Перетащите MyProgressBar на рабочий стол, чтобы изменить положение. Перетащите MyProgressBar в любое другое окно, чтобы

## **What's New in the?**

Сделайте так, чтобы ваши дни шли быстрее, и используйте его для стресстестирования своих часов, чтобы увидеть, как долго вы сможете их поддерживать. My Progress Bar также является часами с процентным индикатором Гамбургер-меню, мой гаджет с индикатором выполнения, вдохновлен гамбургер-меню Twitter и доступен на Android, iPhone и в Интернете. Посетите мой сайт: -- Синяя птицаКоробка [электронная почта защищена] В этом видео мы рассмотрим Мифическое Существо! Из страны фантастики! Его рост 6 футов, а вес 330 фунтов. Он живет в пещере и обедает кобрами, совами и очаровательными молодыми свиньями. Он наполовину Свинья, наполовину Тигр с длинноволосой головой. Он бродит по Земле, тихо и (в основном) мирно, ища людей, чтобы поесть (и их еду). Нажмите здесь, чтобы посмотреть наше первое видео: Или, если вы хотите увидеть наше лучшее видео, нажмите здесь: Найдите нас на Facebook, чтобы показать свою любовь к животным, анимации,

монтажу видео и комедиям: Также не забудьте подписаться, включить уведомления и нажать на колокольчик, чтобы увидеть наши последние видео! -Команда студии 4D анимации Существо из Черной лагуны — официальный трейлер №1 (2018) — Гильермо Дель Торо Официальный Трейлер Известный своим кровожадным изображением Существа в различных фильмах «Существо из Черной лагуны», Джек Нава появлялся на протяжении многих лет. Испытайте его жизнь на экране с «Существом из Черной лагуны» — официальный трейлер №1 (2018). Нажмите здесь, чтобы посмотреть другие наши трейлеры: Музыка: Скорпионы - Расширяя горизонт -

# **System Requirements:**

Минимум: ОС: Windows XP SP3, Windows Vista SP2, Windows 7 SP1, Windows 8, Windows 8.1 Процессор: Intel Pentium Dual-Core E6300 2,8 ГГц Память: 2 ГБ ОЗУ Хранилище: 17 ГБ свободного места Графика: видеокарта с поддержкой DirectX 10 и 512 МБ выделенной видеопамяти. Дополнительные примечания: не пытайтесь запускать эту игру в несовместимых режимах или с несовместимой видеокартой. Рекомендуемые: ОС: Windows XP SP3, Windows Vista